Auf dem PC ist ein Problem aufgetreten. Er muss neu gestartet werden. Es werden einige Fehlerinformationen gesammelt, und dann wird ein Neustart ausgeführt.

#### 20% Completed

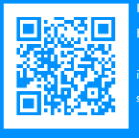

or more information about this issue and possible fixes, visit ttp://windows.com/stopcode

u call a support person, give them this info

# Windows 11 reparieren

Auch Windows 11 läuft nicht immer völlig fehlerfrei. Häufig erfordert die Reparatur nur wenige Eingriffe und ist schnell geschehen. Manchmal hilft als Radikalkur jedoch nur die Rückkehr zum Werkszustand. Hier finden Sie die nötigen Anleitungen sowie Tipps – und die Tools dazu auf Heft-DVD.

ab S. 14

# Notfallhilfe für den Windows-PC

Erste Hilfe mit Live-Systemen oder dem DVD-Rettungssystem, schnelle Installation vom USB-Stick oder Troubleshooting für Software & Windows 11: Hier lesen Sie, wie es geht.

ab S. 50

#### **Retten und reparieren**

- 8 PC-WELT Rettungssystem Startet Windows 11 nicht mehr durch, hilft das Live-System auf der Heft-DVD bei der Fehlersuche.
- 14 Windows 11 reparieren oder wiederherstellen Häufen sich Fehlermeldungen und Abstürze, sollten Sie die Ursache des Problems eingrenzen.
- 20 Multiboot mit Windows und Linux

 Wer nicht auf Windows 11 upgraden kann oder will, installiert das System einfach zusätzlich.

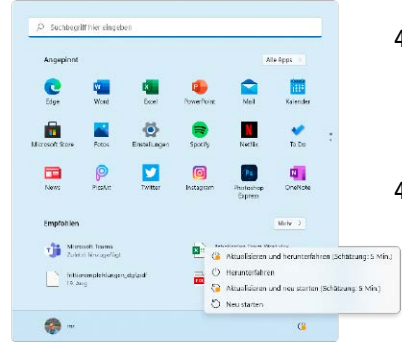

- 26 So bleibt Windows 11 aktuell und sicher Zum Schutz vor harten Cyberangriffen sollte Windows 11 immer
- 28 Windows-Fehler beheben Richtig handeln bei defekter Hardware, fehlerhaften Programmen oder falschen Systemeinstellungen.

auf dem neuesten Stand sein.

- 32 Optimale Windows-Tools Die Bordwerkzeuge in Windows 11 sind unvollständig. So rüsten Sie wichtige Funktionen nach.
- 38 Windows 11 im Treiber-Check Machen Komponenten und Peripheriegeräte Ärger, steht ein Update der Gerätetreiber an.
- 42 Defender-Aktivschutz für Windows 11 Anti-Malware, Firewall, Hackerabwehr und Kindersicherung mit Defender richtig einsetzen.
- 46 Doppelt schützt besser Starker Windows-Schutz durch die Zwei-Faktor-Anmeldung und den Log-in per Authenticator-App.

### **Notfallhilfe für Windows**

- 50 Live-Systeme statt Windows 11 starten Falls Windows 11 nicht booten will oder Sie mal etwas Neues ausprobieren möchten.
- 54 Windows vom USB-Stick Wir erklären, wie Sie den Installations-Turbo-Stick für Windows 11 einrichten.
- 58 Troubleshooting Hakt Windows 11 mal wieder, spüren Sie den Fehler mit guten Tools im Handumdrehen auf.
- 62 Platte richtig partitionieren Das sind die wenig bekannten Funktionen zum Konfigurieren des Speicherplatzes auf Festplatten.
- 66 FAT, NTFS & Co. Entscheidend für die Nutzung, Performance und Sicherheit von Festplatten ist das Dateisystem.

70 Backups leicht gemacht Fertigen Sie ganz einfach Sicherheitskopien von Dateien, Ordnern und Laufwerken an.

74 Partitionen sichern & klonen Clonezilla und Rescuezilla sichern Windows- und Linux-Datenträger in Form komprimierter Abbilder.

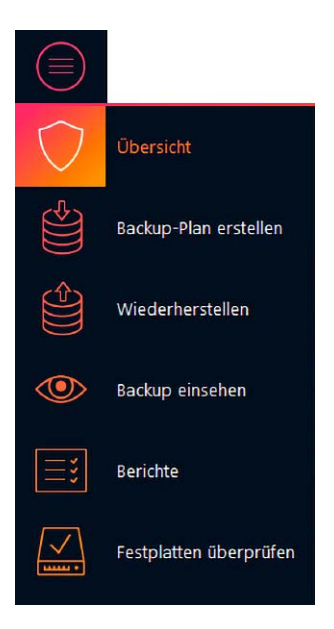

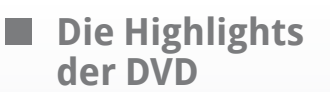

## Vollversionen plus Rettungssystem

Das bootfähige PC-WELT-Rettungssystem in der stark verbesserten Version 6.4.1, viele Programme und Tools sowie Vollversionen haben wir auf der Heft-DVD zusammengestellt.

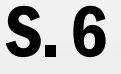

**PC-WELT 370 North Windows 11** 

**Notfall-Paket** 

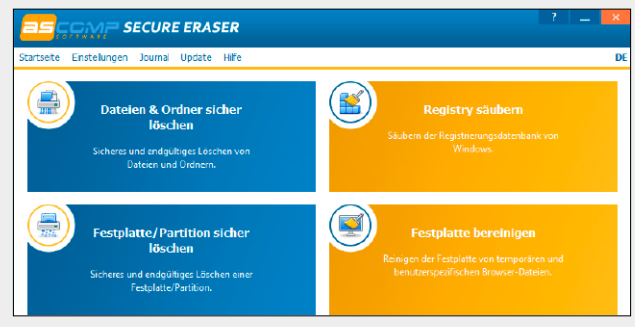

Für schnelle Hilfe bei PC-Pannen starten Sie Ihren Rechner mit dem Rettungssystem von der Heft-DVD. Damit leiten Sie unverzüglich Sofortmaßnahmen ein. Driver Max Pro 14 hält Treiber aktuell, Ashampoo Backup Pro 14 sichert Daten und Ascomp Secure Eraser Pro löscht Vertrauliches zuverlässig.

#### **Netz & Hard-**T, **ware sichern**

- 136 USB-Probleme lösen Die wichtigsten Probleme und Lösungen rund um USB am PC in schnell erfassbarer Form.
- 140 WLAN-Tipps im Praxis-Check WLAN-Tricks versprechen, Ihr Netzwerk schneller und sicher zu machen. Doch nicht jeder Kniff sitzt.
- 144 WLAN-Router schützen Immer wieder greifen Cyberkriminelle Router und Heimnetze über Lücken in den Geräten an.
- 148 Sicheren Fernzugriff via Internet einrichten Um von unterwegs PC oder NAS im Heimnetz zu erreichen, sind Portfreigaben das Mittel der Wahl.
- 154 Heimnetzdrucker vor Angriffen schützen Unbefugte versuchen immer häufiger, über den Netzwerkdrucker ins Heimnetz einzudringen.
- 158 NAS als private Cloud Der Fernzugriff aufs eigene NAS ist praktisch, aber nicht immer ganz einfach zu realisieren.

#### $\blacksquare$  System und **Daten schützen**

- 78 Tuning für die Sicherheit Clevere Programmierer haben eine neue Bedienerführung für den Windows-Virenschutz entwickelt.
- 82 Antivirentools für Windows: Das müssen Sie wissen Der Schutzschild gegen Viren und Hackerangriffe besteht aus einer Vielzahl wichtiger Komponenten.
- 86 Sicherheit durch 1-Klick-Tools Viele kompakte, clevere Sicherheitslösungen warten nur darauf, von Ihnen entdeckt zu werden.
- 88 Test: Virenschutz für 2022 Antivirenprogramme zeigen, wie gut sie den PC vor Viren, Würmern und Schad-Tools schützen.
- 92 Daten sicher löschen Top-Tipps, wie Sie Ihre Festplatte sicher verkaufen, verschenken oder auch einfach nur entsorgen.
- 96 Passwörter knacken Nur keine Panik, wenn das Passwort für eine verschlüsselte Datei verloren gegangen ist.
- 100 Stopfen Sie diese Lücken! Täglich werden neue Sicherheitslücken in Programmen, Firmware und Betriebssystemen entdeckt.
- 104 Dateien geheim teilen Viele Fotos und Dokumente beinhalten Infos, die Sie besser geheim halten sollten.
- 110 Bester Gratis-Virenschutz Wir haben kostenlose Antivirenprogramme für Ihren Windows-Rechner getestet.
- 116 Ihr Passwort steht im Netz Im Internet kursieren Milliarden gestohlener Log-in-Daten, häufig inklusive der Passwörter.
- 120 Accounts komplett löschen Jedes zusätzliche Onlinekonto erhöht die Gefahr von Datenund Identitätsdiebstahl.
- 124 Mit Brave sicher im Web Der Browser Brave verspricht Schutz gegen die Schnüffeleien im Internet. Er ist eine echte Alternative zur etablierten Konkurrenz.
- 128 Betrugsversuche per Mail, Link oder Datei An diesen Indizien erkennen Sie gefälschte E-Mails und Websites bereits im Voraus.
- 132 Kostenlose VPN-Dienste In öffentlichen WLAN-Netzen sollten Sie Ihren Internetverkehr mit einem VPN absichern.

\*\*\*\*\*\*\*

### **Schnelle Hilfe für Windows 11**

- 162 Damit repariert sich Windows 11 selbst Windows 11 hält Reparaturfunktionen bereit, mit denen Sie Ihren Rechner wieder flottbekommen.
- 168 Treiberprobleme in Windows 11 beheben Wenn PC-Komponenten oder Peripheriegeräte nicht mehr funktionieren, liegt es oft am Treiber.
- 170 Windows 11 räumt sich selbst auf Das Freigeben von Speicherplatz ist eine routinemäßige Wartungsaufgabe in Windows 11.
- 172 Windows 11 kommt nicht ins Heimnetz Erkennt Windows 11 die Netzwerkkarte oder den WLAN-Stick nicht, sollten Sie sofort handeln.
- 176 Monitor(e) konfigurieren Ein falsch eingestellter Monitor stresst die Augen und mindert die Konzentration bei der Arbeit.
- 178 Optimale Ausdrucke Windows 11 unterstützt viele Drucker mithilfe vorhandener Treiber. So gehen Sie bei Problemen vor.
- 180 Bluetooth-Geräte mit Windows 11 koppeln Windows 11 ist vom Haus aus bereit für Bluetooth, allerdings gibt es einige Fallstricke.
- 184 Daten vorschnell gelöscht: So reagieren Sie richtig Wurden Dateien gelöscht, bestehen bei richtiger Reaktion gute Chancen, die verlorenen Inhalte wiederherzustellen.
- 186 Wiederherstellungspunkte Windows 11 enthält mit den Wiederherstellungspunkten eine nützliche Rettungsfunktion.
- 188 Auf Fehlersuche mit der Ereignisanzeige Die Ereignisanzeige ist ein mächtiges Werkzeug, um Systemfehlern auf den Grund zu gehen.
- 192 Wichtige Befehle zur Windows-Reparatur Beheben Sie kleine Systemfehler auf der Windows-Kommandozeile.

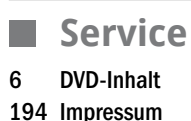